# 机械加工中 LabVIEW 测试系统的设计与应用

Design and Application of LabVIEW Test System in Mechanical Processing

## 陈清语 周 松 廖继明 张星点

(北京航星机器制造有限公司研发中心,北京 100013)

摘 要: 针对机械加工中手工测量方式劳动量大、效率低的问题,设计了一套基于计算机的多功能自动化测试平台。 测试系统采用 高性能的硬件配置和图形化编程语言 LabVIEW 作为软件开发平台。 简要介绍了系统组成及硬件结构,重点讨论了 LabVIEW 的软件 设计,分析了系统设计特点,并给出了实现方法。 多次试验表明,测试系统运行稳定可靠,可以有效地实现多种信号的实时采集、数据 分析与处理、数据存储以及历史数据查询、统计、报表打印等功能;系统自动化程度高,有效提高了检测效率。

关键词: 多功能测试系统 数据采集 模块化设计 串口通信 LabVIEW

中图分类号: TP273 文献标志码: A

Abstract: Aiming at the problems of large amount of labor and low efficiency existing in the manual measurement method in mechanical processing, the computerized multifunctional automation test platform has been designed. The test system adopts high performance hardware configuration and graphic programming language LabVIEW as the software development platform. The system composition, hardware structure of this multifunctional test system are introduced briefly, and the discussion of LabVIEW software design is focused on. The design features of the system are analyzed, and the implementing method is given. After many experiments, it is shown that the test system runs stably and reliably; and effectively realizes functions of real time acquisition for many types of signals; data analysis and processing, data storage and historical data inquiry, add up, and report printout. , etc. The system possesses high degree of automation and enhances the detection efficiency.

Keywords: Multi-functional test system Data acquisition Modular design Serial port communication LabVIEW

## 0 引言

油箱铸造和机械加工一直是企业关注的重点。 为 避免因油箱铸造尺寸不合格给产品机械加工带来的成 本浪费,采取了铸造和热处理分阶段全尺寸测量的方 法来筛选合格产品。 但由于油箱铸造件体积庞大、结 构复杂,而内腔又相对狭小,因此难以准确测量其壁厚 和内腔内外壁半径。 目前的测量方法是采用专用工装 装置,通过网格定位内外壁,取点近百个,采用数显千 分表间接测量并手工换算得出内外壁半径,并采用超 声测厚仪测量壁厚。 此方法由人工操作,劳动量大、工 作效率低,且极易出错。 因此,本文设计了一套基于计 算机的多功能检测系统,利用 LabVIEW 软件结合数据 采集装置来采集分析处理这些数据,并将结果真实准 确地反馈给用户。 本文主要就软件的设计做了具体的 分析。

## 1 系统总体设计

多功能测试平台的系统结构如图 1 所示。 硬件部

分包括激光传感器、超声测厚仪、外部控制开关、转换 模块、数据采集卡、工控机和打印机等。

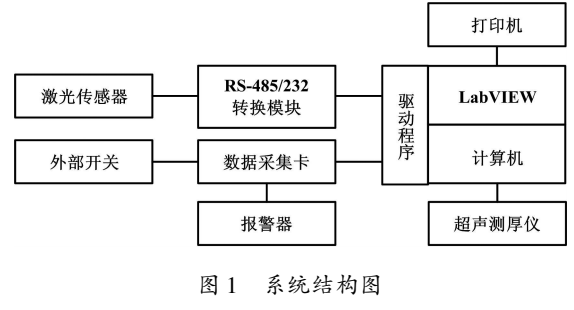

Fig. 1 Structure of the system

首先,激光传感器分别测量内腔外径和内径,当脚 踏开关闭合时,激光传感器被触发,对内外壁的近百个 取样点进行测量,采集的数据被送入转换模块。 待所有 点测量完后,则进入壁厚测量,其测量元件选用的是超 声测厚仪,再按先外径后内径的测量轨迹完成测量。 每 测完一个点时,报警器会进行提示。 激光传感器、超声 测厚仪的测量数据最终都被送入计算机中,而脚踏开关 的信号采集和报警器的驱动则选用数据采集卡进行控 制。 上位计算机的软件系统基于 LabVIEW 环境进行开 发,利用 LabVIEW 通用平台丰富的硬件接口,将系统所 采集的各类信号都纳入到同一个软件平台下操作,由计

修改稿收到日期:2013-01-27。

第一作者陈清培(1983-),男,2009 年毕业于北京化工大学机械电子 专业,获硕士学位,工程师;主要从事虚拟仪器、机电一体化系统研究。

算机进行实时的分析与处理,最后将结果形象地显示在 计算机屏幕上或生成报表到打印机上输出。

## 2 系统硬件介绍

## 2. 1 硬件组成

系统的硬件部分主要由激光测距传感器、超声波 测厚仪、数据采集卡和工控机四部分构成。 其中,2 个 激光传感器选用瑞士 Baumer 公司的 OADM 20S4440 / S14F 产品;超声波测厚仪选用 OLYMPUS 公司的 38DL PLUS 产品;数据采集卡和工控机分别采用研华公司的 PCI-1730U-BE 和 ATBC061548。

## 2. 2 测量信号连接

测量信号连接图如图 2 所示。

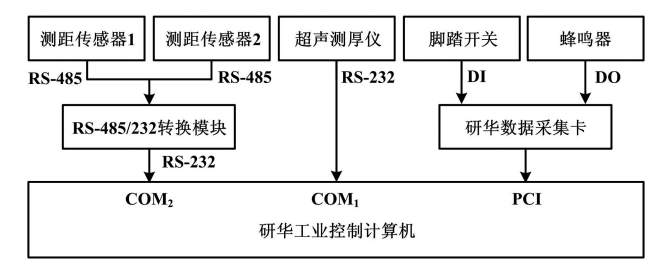

## 图 2 信号连接图

Fig. 2 Connections of the signals

测距传感器采用非接触式测量,它在工作时向铸 件表面射出一束很细的激光,由光电元件接收目标反 射的激光束,计时器测定激光束从发射到接收的时间, 由此可以测定目标距离。 测距传感器的测量范围为 30 ~ 50 mm,在此测量范围内,传感器 LED 状态指示灯 显示绿色;当测量超出此范围时,LED 状态指示灯变 为红色。 图 2 中,测距传感器 1 和测距传感器 2 分别 用于测量油箱铸件内腔的内径和外径,它们各产生一 个 RS-485 信号(每个信号包含唯一的站址信息),通 过转换模块转换成 RS-232 信号并传输给工控机的 COM, 串口,上位机通过发送地址指令来读取相应传 感器中的数据。

超声测厚仪选用的是 OLYMPUS 公司的一款新型 产品,能提供 USB 和 RS-232 数字标准接口,通信协议 开放。系统选用 RS-232 接口,传输形式设置为连续发 送方式,并连接到工控机的 COM, 口,上位机通过串口 程序来连续接收仪表测量的实时数据。

数据采集卡是基于 PCI 总线的、多功能的、可直接 插在计算机任一 PCI 插槽中的数据 DAQ 板卡。 这款 数据采集卡能够提供 32 路隔离 DIO 通道(16 路输入 和 16 路输出),所有输出通道都提供高压保护。 研华 公司提供了该板卡的 LabVIEW 驱动程序、LabVIEW 驱

《自动化仪表》第 34 卷第 10 期 2013 年 10 月

动手册和示例程序。 通过驱动程序,可以很方便地把 底层的采集设备和 LabVIEW 系统集成于一体。

## 3 软件设计

软件作为人机交互的纽带,是整个系统的核心。 软件基于图形化编程平台 LabVIEW 进行开发,设计时 尽可能利用操作人员所熟悉的开关、旋钮、图表、指示 灯等多种图形来构建直观的、人性化操作界面,并将一 些常用的参数提供给操作者进行配置。 本着模块化和 层次设计的思想进行程序开发,根据系统要实现的功 能,将系统划分为自检与初始化、数据采集控制、数据 查询、报表生成等功能模块,对这些模块进行单独地功 能设计,并为之定义相应的通信接口,使得各功能模块 能通过接口的数据流进行实时交互,以增强系统的可 维护性和可扩展性。

### 3. 1 状态迁移图与状态机编程

状态迁移图是一种特殊类型的程序流程图,在使 用 LabVIEW 编程时,它是设计状态机( state machine) 结构的有效工具。 在实现一个比较复杂的任务时,如 果可以将该任务划分为几个简单的任务,并且这些任 务之间可以根据一定的条件相互跳转,则在 LabVIEW 中通常会使用状态机结构。 一个基本的状态机结构包 括了 While 循环、Case 结构和移位寄存器。 状态迁移 图如图 3 所示。

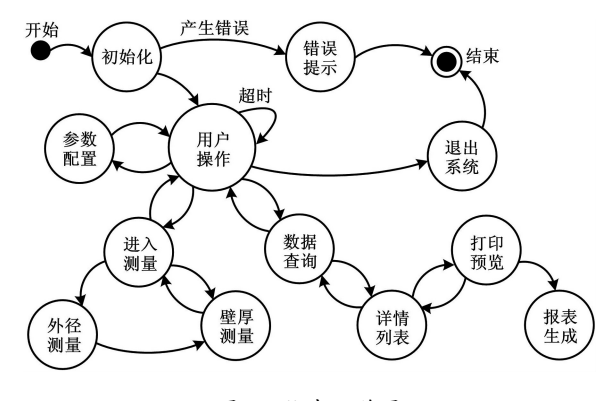

图 3 状态迁移图

Fig. 3 State transition Diagram

状态是程序中要实现的子功能,在状态迁移图中 用带有文字描述的圆圈表示,其在 LabVIEW 程序中对 应的是 Case 结构的一个分支;迁移是状态之间发生跳 转的条件或动作,在状态迁移图中用带有方向箭头以 及表示条件或动作的文字表示,在 LabVIEW 程序中需 要在 Case 结构的每个分支中对条件或动作进行一次 判断,从而得出下一个状态。

图 3 描述了软件在启动后的工作流程:若系统没 有通过自检,则直接退出,否则进入用户操作,等待用

### 机械加工中 LabVIEW 测试系统的设计与应用 陈清培,等

户选择命令执行相应的子功能,如参数配置、进入测量 和数据查询,待所有子功能执行完成,选择返回用户操 作。在用户命令为"进入测量"时,系统进入测量环 境,进行外径或壁厚的实时测量。 若选择外径测量,其 测完后自动切入壁厚测量,对以上所有采集的数据都 进行自动分析和处理,并把最终的结果进行显示和存 储。"数据查询"状态用于实现历史数据的回放、统计 以及测试报表的生成、打印等功能,当用户选择进入此 状态时,可以通过功能触发键来执行相应的子功能,以 完成实际的测试需求。

## 3. 2 各模块功能

### 3. 2. 1 自检与初始化

程序启动后,将对测距传感器、数据采集卡等相关 硬件进行检测,以确保各底层设备均可以与计算机的 LabVIEW 系统间正常地进行数据的交换。 同时,对各 硬件进行初始化配置,如时钟、触发、工作模式、传输格 式等。 而进入系统后,程序还会对系统的部分中间变 量进行初始化。

### 3. 2. 2 参数配置

进入参数配置模块,首先读取系统配置文件,并分 别初始化 COM, 串口和 COM, 串口, 参数设置相同:波 特率为 19 200 bit/s,传输格式为 1 位开始位、8 位数据 位、1 位停止位,无奇偶校验。 另外,还对待测内腔内 径和外径参考值等中间变量进行默认值设定。 由于工 艺的特殊要求,本系统在参数配置模块中设置了 1 个 "半径参考值标定"子模块,当重新安装或者调整测距 传感器后,需要对待测内腔内径和外径参考值进行重 新标定,把相应测距传感器移到调零基准块处,通过子 模块触发命令自动采集传感器数据并更新内径和外径 参考值的标定值。 退出参数配置模块后,参数配置生 效并写入系统配置文件中。 以上除了内径和外径参考 值的标定值由系统自行设置,其他参数都可以根据用 户的需要进行修改。

#### 3. 2. 3 数据采集控制

系统需要实时采集采集卡脚踏开关信号以及超声 测厚仪和两个测距传感器的数据,并能适时输出数字 信号来驱动报警器。 针对采集卡的应用,通过厂方提 供的 LabVIEW 驱动程序,可以方便地把采集卡嵌入到 本 LabVIEW 系统中。 因此,对测距传感器、超声测厚 仪的在线数据采集控制是软件设计的重点和难点,需 要设计专门的串口通信程序,其中要用到 LabVIEW 中 的 功 能 模 块 VISA, 涉 及 的 VISA 函 数 有: VISA Configure Serial Port、 VISA Write、 VISA Read、 VISA Bytes at Serial Port、VISA Clear、VISA Close。 测距传感

器串口通信程序的代码流程如图 4 所示。

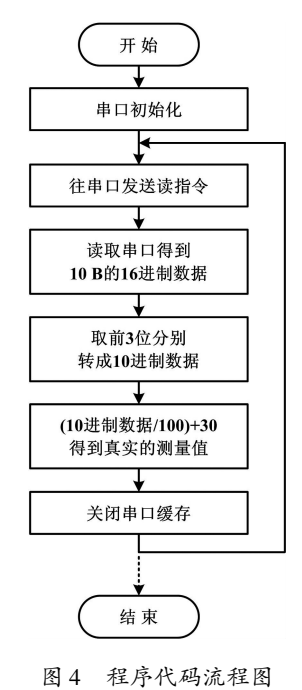

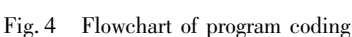

首先调用 VISA Configure Serial Port 完成串口参数 的设置,包括串口资源分配、波特率、数据位、停止位、 校验位和流控,如果初始化没有问题,就可以使用这个 串口进行数据收发。 采用 VISA Write 发送数据,采用 VISA Read 接收数据。 在接收数据之前需要使用 VISA Bytes at Serial Port 查询当前串口接收缓冲区中的数据 字节数。 另外,由于得到的数据为 16 进制,需要用一 个 16 进制数字符串数值转换函数,将其换算成 10 进 制,再将得到的结果进行数学计算,最后得到的数据即 为真实的测量值。

#### 3. 2. 4 数据查询

当系统进行壁厚或外径测量时,采集的数据将经 过分析和处理后,自动写入系统的实时数据库中,因此 系统必须具备数据查询功能,以确保能将保存的数据 进行回放,以便使用者实时调用。 数据查询模块用于 历史数据的查询、统计和离线分析,统计满足某一个或 多个查询条件的批次产品的一次合格率和使用率;统 计符合某些条件的已测产品数量;生成报表及打印 输出。

每个测量产品分两级信息进行存储。 进行一级检 索时,根据查询条件显示符合条件的记录,一条记录由 产品名称、产品编号、生成令号、图号、工序名称、检验 结论、检验日期和检验员构成,并自动统计已测产品的 数量、合格率、返修合格数和使用率等结果。 进行二级 (下转第 80 页)